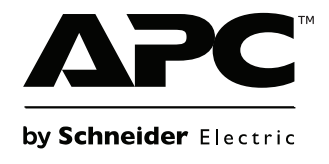

# **Instalación y funcionamiento**

# **Unidad de extracción de aire de rack SX**

**ACF400, ACF402**

 $\overline{\mathbb{R}}$ 

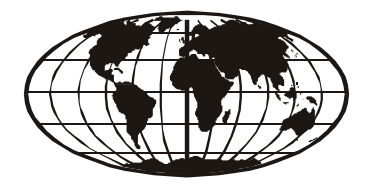

This manual is available in English on the enclosed CD. Dieses Handbuch ist in Deutsch auf der beiliegenden CD-ROM verfügbar. Deze handleiding staat in het Nederlands op de bijgevoegde cd. Este manual está disponible en español en el CD-ROM adjunto. Ce manuel est disponible en français sur le CD-ROM ci-inclus. Questo manuale è disponibile in italiano nel CD-ROM allegato. 本マニュアルの日本語版は同梱の CD-ROM からご覧になれます。 Instrukcja Obsługi w jezyku polskim jest dostepna na CD. O manual em Português está disponível no CD-ROM em anexo. Данное руководство на русском языке имеется на прилагаемом компакт-диске. 您可以从包含的 CD 上获得本手册的中文版本。 您可以从付属的CD上获得本手册的中文版本。 동봉된 CD 안에 한국어 매뉴얼이 있습니다 .

#### **Descargo de responsabilidad de American Power Conversion**

American Power Conversion Corporation no garantiza que la información que se presenta en este manual sea irrefutable, esté libre de errores, o sea completa. Esta Publicación no se pretende que sea un sustituto de un plan de desarrollo operativo y específico del emplazamiento detallado. Por lo tanto, American Power Conversion Corporation no asume ninguna responsabilidad por daños, violaciones de códigos, instalación incorrecta, fallos del sistema, o cualquier otro problema que pudiera surgir a raíz del uso de esta Publicación.

La información contenida en esta Publicación se proporciona tal cual y ha sido preparada exclusivamente con el fin de evaluar el diseño y construcción de centros de datos. Esta Publicación ha sido compuesta de buena fe por American Power Conversion Corporation. Sin embargo, no se hace ninguna declaración ni se da ninguna garantía, expresa o implícita, en cuanto a lo completo o la exactitud de la información que contiene esta Publicación.

**EN NINGÚN CASO AMERICAN POWER CONVERSION CORPORATION, NI NINGUNA EMPRESA MATRIZ, AFILIADA O FILIAL DE AMERICAN POWER CONVERSION CORPORATION NI SUS RESPECTIVOS RESPONSABLES, DIRECTORES O EMPLEADOS SERÁN RESPONSABLES DE NINGÚN DAÑO DIRECTO, INDIRECTO, EMERGENTE, PUNITIVO, ESPECIAL, O ACCESORIO (INCLUYENDO, SIN LIMITACIÓN, LOS DAÑOS POR PÉRDIDA DE NEGOCIO, CONTRATO, INGRESOS, DATOS, INFORMACIÓN, O INTERRUPCIÓN DE NEGOCIO) QUE RESULTE DE, SURJA DE, O ESTÉ RELACIONADO CON EL USO DE, O LA INCAPACIDAD PARA USAR ESTA PUBLICACIÓN O EL CONTENIDO, AUN EN EL CASO DE QUE AMERICAN POWER CONVERSION CORPORATION HAYA SIDO NOTIFICADA EXPRESAMENTE DE LA POSIBILIDAD DE TALES DAÑOS. AMERICAN POWER CONVERSION CORPORATION SE RESERVA EL DERECHO A HACER CAMBIOS O ACTUALIZACIONES CON RESPECTO A O EN EL CONTENIDO DE LA PUBLICACIÓN O EL FORMATO DE LA MISMA EN CUALQUIER MOMENTO SIN PREVIO AVISO.**

Los derechos de copyright, intelectuales, y demás derechos de propiedad en el contenido (incluyendo pero sin limitarse a el software, audio, vídeo, texto, y fotografías) corresponden a American Power Conversion Corporation o sus otorgantes de licencias. Todos los derechos en el contenido no expresamente concedidos aquí están reservados. No se concede licencia para, ni se asignan, ni se pasan de otra forma derechos de ningún tipo a las personas que acceden a esta información.

Esta Publicación no se puede revender ni en parte ni en su totalidad.

## **Contenido**

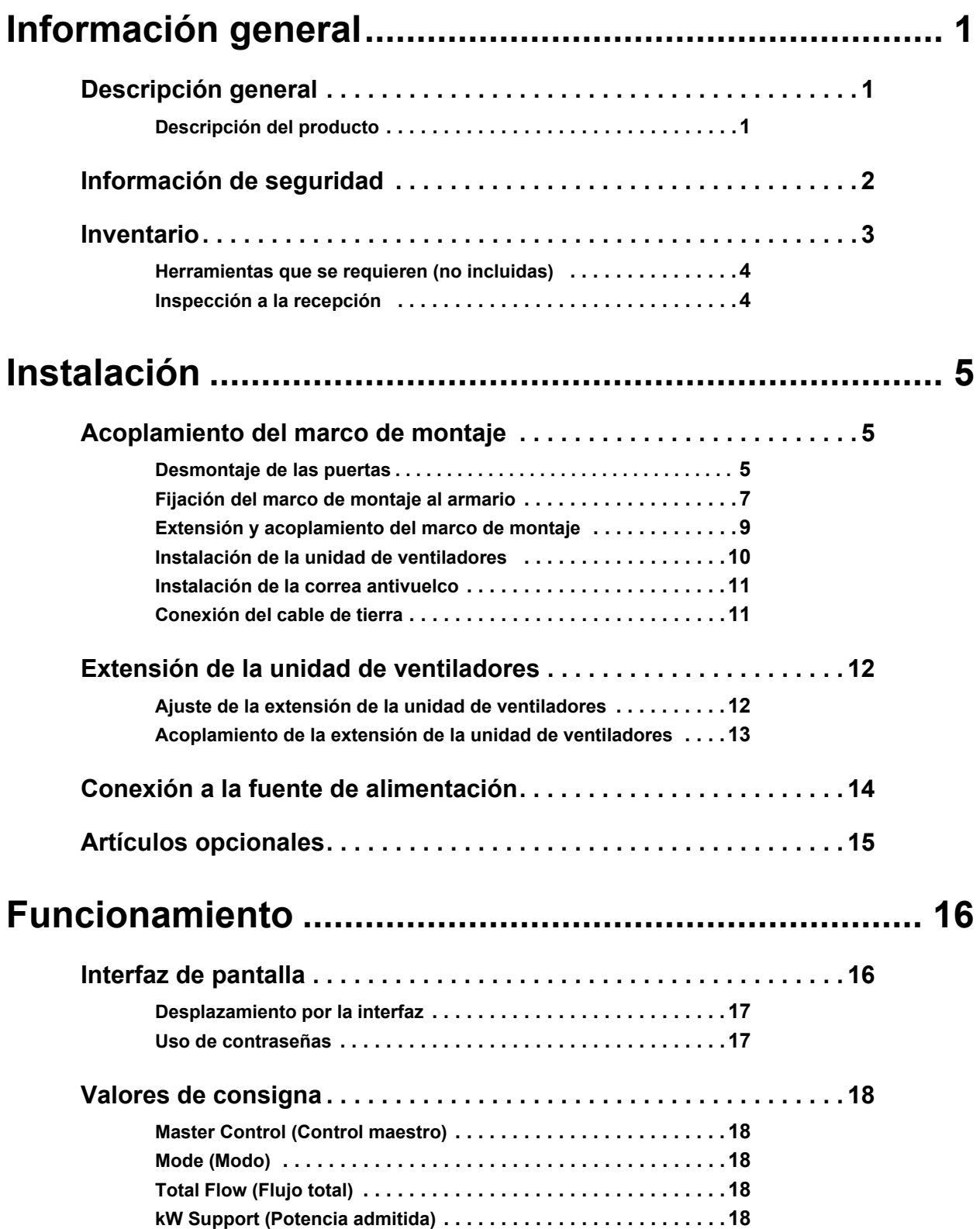

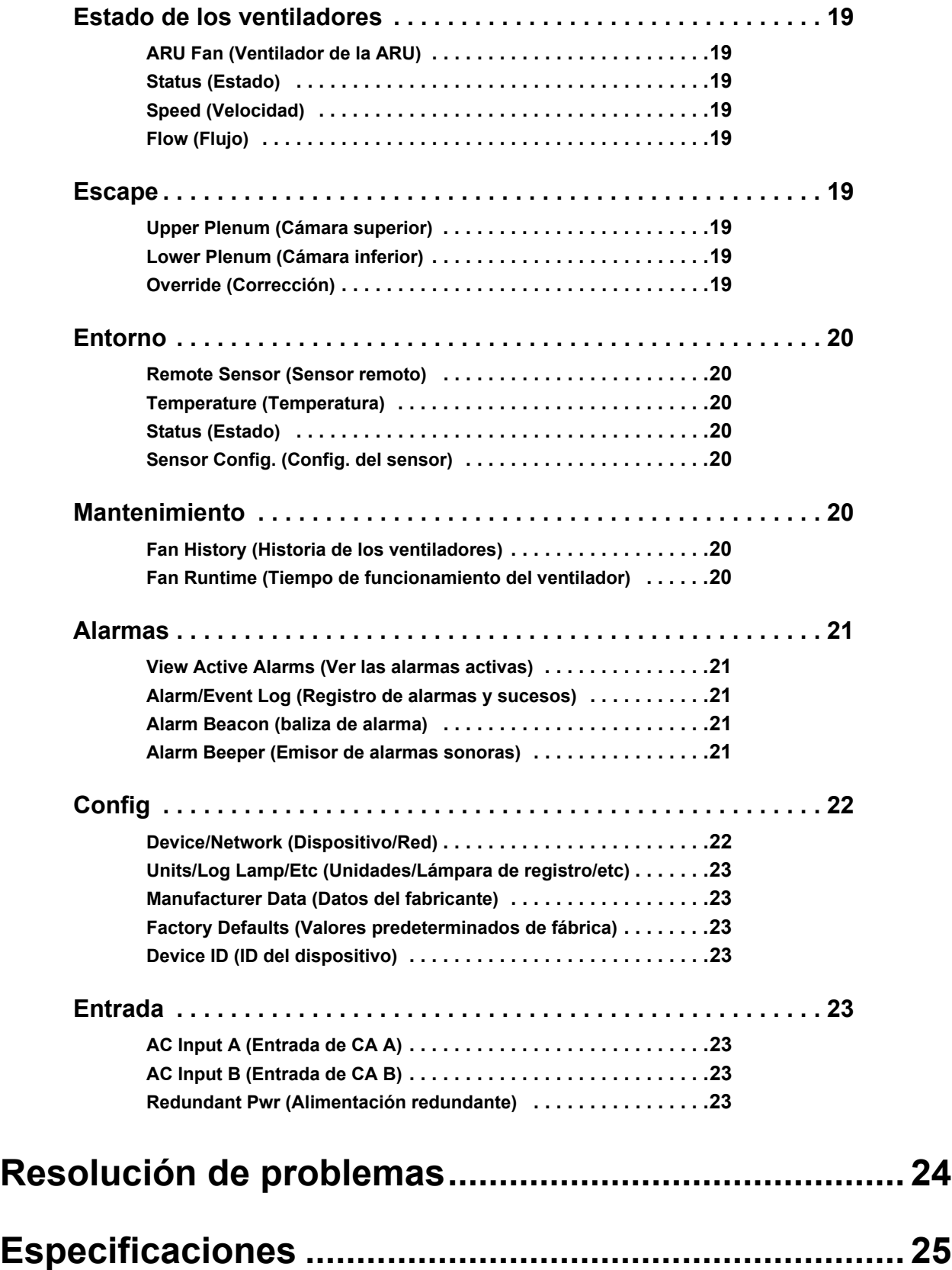

### <span id="page-6-0"></span>**Descripción general**

#### <span id="page-6-1"></span>**Descripción del producto**

La unidad de extracción de aire de rack SX (ARU, por sus siglas en inglés) de American Power Conversion (APC<sup>®</sup>) retira el calor generado por los equipos contenidos en un armario NetShelter<sup>®</sup> SX o VX. La ARU se compone de una caja de ventiladores (ACF115) y un marco de montaje (ACF136 o ACF137). Cuatro ventiladores suministran flujo de aire para extraer el escape caliente de los equipos instalados muy juntos y permitir que el aire venza la resistencia de los cables de alimentación y de datos de la parte posterior del armario. Un kit de conductos, que se vende por separado, se conecta a una cámara de techo y extrae completamente el calor de la sala.

**ACF400.** Características de la Rack Air Removal Unit SX (Unidad de extracción de aire de rack SX):

- Sistema de ventiladores tolerante a los fallos
- Doble entrada de alimentación A-B
- Tarjeta de administración de red integrada
- Pantalla LCD integrada

Artículos adicionales que se venden por separado:

- Kit de conductos (ACF126, ACF127) Conecta la caja de ventiladores a una cámara de techo (recomendado)
- Baliza de alarma (AP9324) emite destellos cuando existe una condición de alarma (opcional)
- Sensor de temperatura remoto (AP9335T) se pueden conectar hasta tres sensores (opcional)

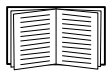

Véase: la nota de aplicación AN-109 Rack Air Removal Unit SX Application Guidelines para más información.

### <span id="page-7-0"></span>**Información de seguridad**

#### **APELIGRO**

#### **PELIGRO DE DESCARGA ELÉCTRICA**

- Conecte la Unidad de extracción de aire de rack SX a una toma de corriente de tres conductores con puesta a tierra. La toma de corriente debe estar conectada a una protección adecuada de circuito derivado o red (fusible o disyuntor). La conexión en cualquier otro tipo de toma de corriente puede causar peligro de descarga eléctrica.
- Este equipo contiene tensiones potencialmente peligrosas. No intente desmontar la unidad.

**No seguir esas instrucciones puede causar lesiones graves o la muerte.**

### **ADVERTENCIA**

#### **RIESGO DE DAÑOS**

- Para evitar que se vuelque el armario, instale la Unidad de extracción de aire de rack SX solamente en un armario que esté cargado de equipos, que disponga de contrapesos o esté estabilizado.
- Observe si la Unidad de extracción de aire de rack SX presenta algún daño antes de proceder a su instalación.
- No encienda la unidad hasta que finalice la instalación. La Unidad de extracción de aire de rack SX contiene piezas móviles que pueden llegar a ser peligrosas si se manipulan fuera del armario.
- No permita que el cabello o ropa sueltos estén cerca de los ventiladores ya que éstos crean succión.
- Compruebe que los enchufes y conectores de los cables de alimentación están en buenas condiciones antes de la instalación.
- Instale y maneje la Unidad de extracción de aire de rack SX siempre como se muestra en este manual.
- En la Unidad de extracción de aire de rack SX no hay ningún elemento cuyo mantenimiento pueda ser llevado a cabo por el usuario. No intente abrir o reparar la Unidad de extracción de aire de rack SX.

**No seguir esas instrucciones puede causar lesiones graves, la muerte o daños en el equipo.**

### **PRECAUCIÓN**

#### **PELIGRO DE LESIONES**

No intente instalar la Unidad de extracción de aire de rack SX usted solo. De hacerlo, corre el riesgo de lesiones. Se necesitan por lo menos dos personas para instalar con seguridad la Rack Air Removal Unit SX.

**No seguir esas instrucciones puede causar lesiones o daños en el equipo.**

### <span id="page-8-0"></span>**Inventario**

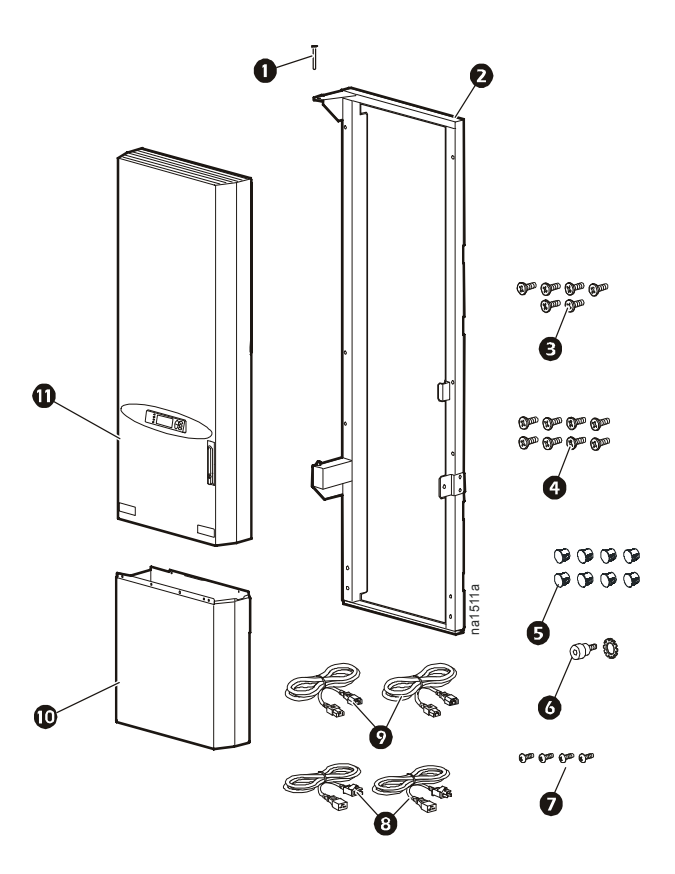

#### **Artículo Descripción Cantidad**

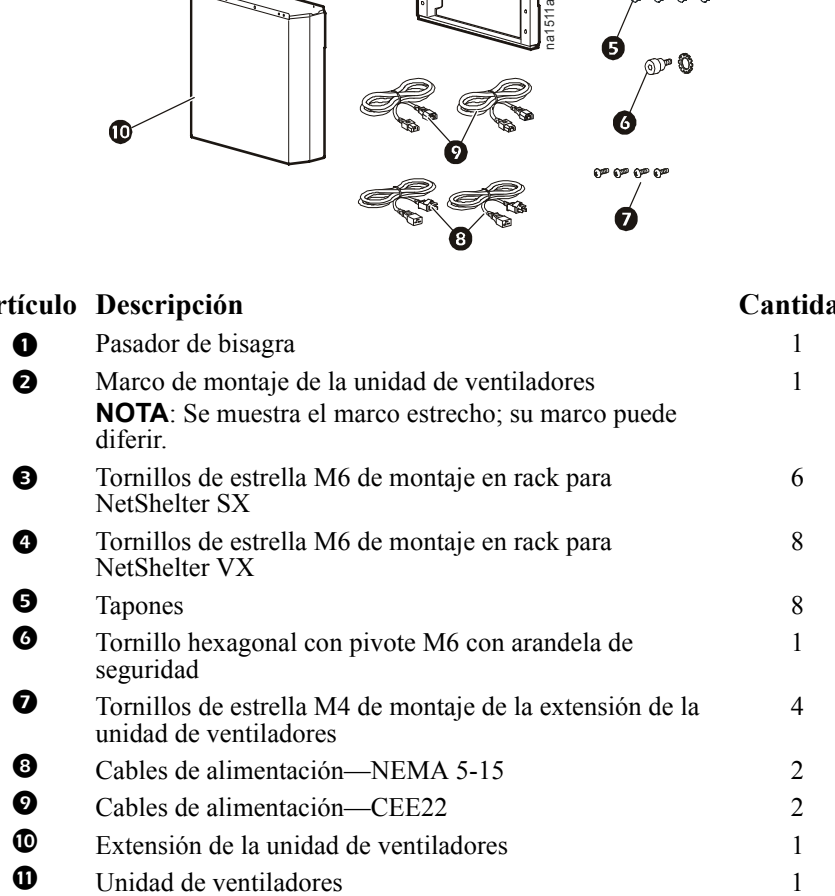

#### <span id="page-9-0"></span>**Herramientas que se requieren (no incluidas)**

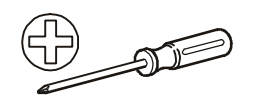

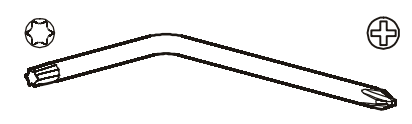

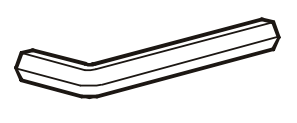

#### Destornillador de estrella n.º 2 M5 Torx<sup>®</sup>/Estrella Llave hexagonal

#### <span id="page-9-1"></span>**Inspección a la recepción**

Inspeccione el paquete y su contenido para comprobar que no se han producido daños durante el transporte y para asegurarse de que se han enviado todas las piezas. Informe inmediatamente de cualquier daño a la agencia de transportes. Póngase en contacto inmediatamente con APC o con su revendedor de APC si falta algún elemento, si el producto ha sufrido daños, o en caso de que se haya producido cualquier otro tipo de problema.

## <span id="page-10-0"></span>**Instalación**

### <span id="page-10-1"></span>**Acoplamiento del marco de montaje**

#### <span id="page-10-2"></span>**Desmontaje de las puertas**

#### **ADVERTENCIA**

#### **PELIGRO DE VUELCO O DAÑOS**

- Para evitar lesiones personales o daños en el armario, una persona debe sostener la puerta mientras otra la retira del marco.
- Si el armario no está unido a otros armarios, asegúrese de que contiene suficiente peso o está suficientemente sostenido como para evitar que se vuelque durante la instalación de la ARU.

**No seguir esas instrucciones puede causar lesiones graves o daños en el equipo.**

- 1. Si es necesario, mueva el armario para dejar por lo menos 762 mm (30 pulg.) de espacio libre en la parte posterior del mismo para instalar la ARU.
- 2. Desconecte los cables de puesta a tierra de cada puerta.
- 3. Retire los cables de puesta a tierra del rack para permitir que la ARU encaje correctamente.
- 4. Retire las puertas posteriores del armario.

**Desmontaje de las puertas de un armario SX.** Abra la puerta 90 grados y levántela para sacarla de las bisagras.

#### **Desmontaje de las puertas de un armario VX.**

1. Abra las puertas posteriores y tire hacia abajo del pasador de bisagra con muelle. Levante las puertas del marco.

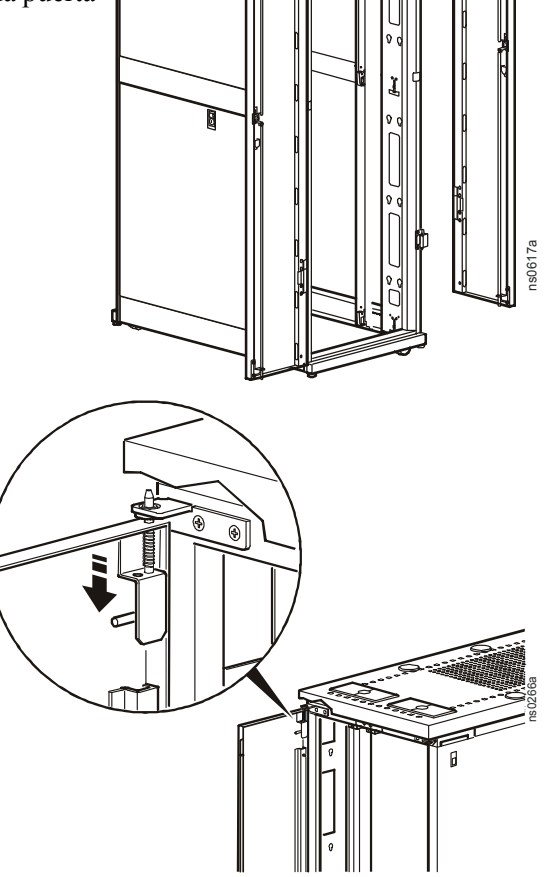

2. Con la ayuda de una llave Allen, retire los paragolpes de la puertas de la parte superior e inferior del marco de las puertas.

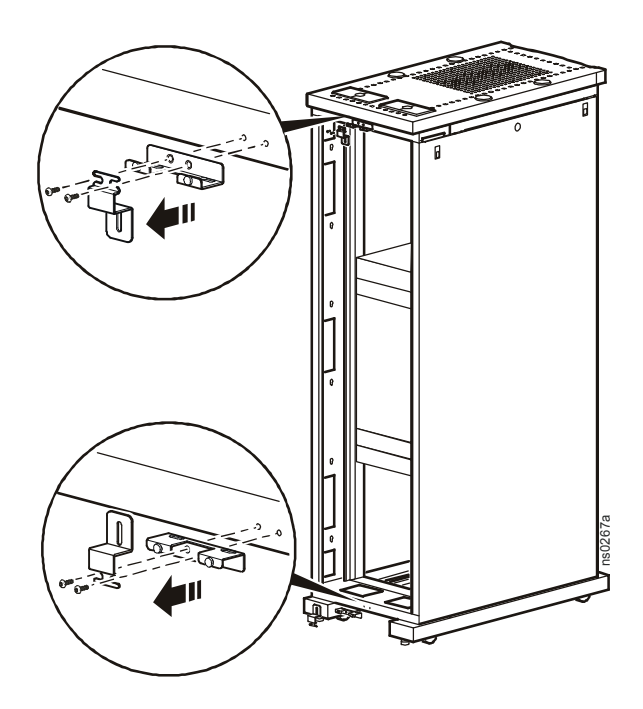

3. Con la ayuda de un destornillador de estrella, retire las bisagras de las puertas posteriores y la faldilla trasera del armario.

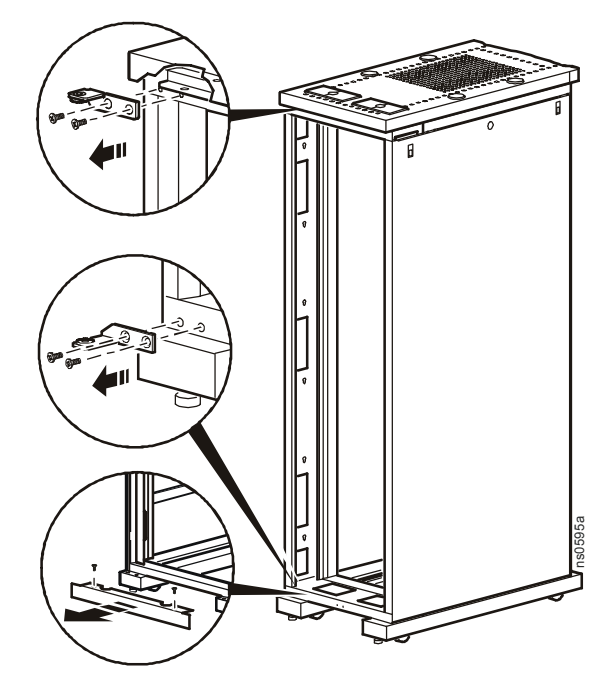

#### <span id="page-12-0"></span>**Fijación del marco de montaje al armario**

#### **ADVERTENCIA**

**PELIGRO DE VUELCO O DAÑOS**

Para evitar que se vuelque el armario, instale la Rack Air Removal Unit SX solamente en un armario que esté cargado de equipos, que disponga de contrapesos o esté estabilizado.

**No seguir esas instrucciones puede causar lesiones graves o daños en el equipo.**

#### **Acoplamiento del marco de montaje a un armario SX 42U.**

- 1. Quite los seis tapones de los orificios de montaje del armario.
- 2. Levante y coloque el marco de montaje encima de las bisagras de las puertas, dejando que el marco descanse sobre éstas.

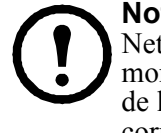

**Nota:** En los armarios NetShelter SX, el marco de montaje utiliza las bisagras de las puertas para su correcta instalación.

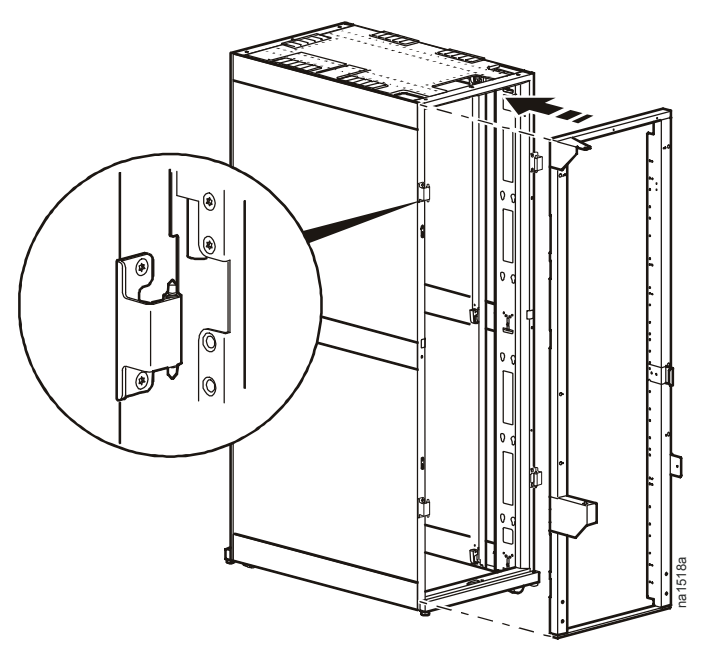

- 3. Asegure el marco al armario con seis tornillos de estrella M6.
	- a. Utilice los orificios superiores marcados **A/B**.
	- b. Utilice los orificios del medio e inferior marcados **A**.
	- c. Si lo desea, tape con tapones (suministrados) los orificios del medio marcados **B** no utilizados.

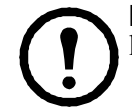

**Nota:** Su marco de montaje puede ser ligeramente diferente.

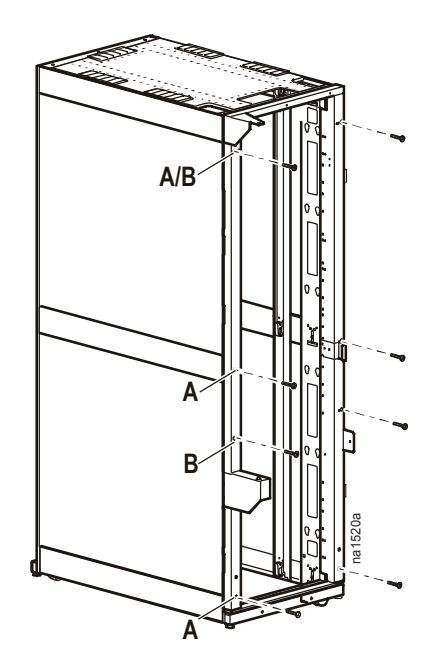

**Todos los armarios NetShelter SX de altura 42U**

#### **Acoplamiento del marco de montaje a un armario VX 42U.**

1. Coloque el marco de montaje en el armario, alineando la parte superior del mismo con el borde superior de la abertura del armario.

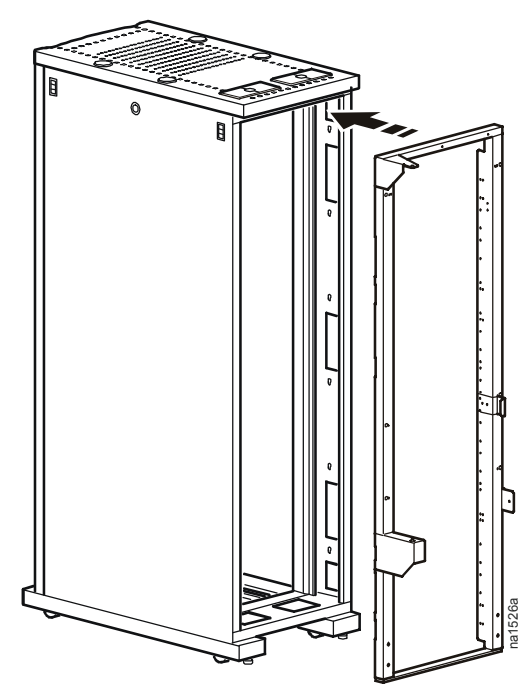

- 2. Asegure el marco de montaje al armario con ocho tornillos de estrella M6 (cuatro por lado). Utilice los orificios marcados **C** de los bordes interiores del marco de montaje.
- 3. Si lo desea, tape con tapones (suministrados) los orificios marcados **A/B**, **A** y **B** de la superficie frontal no utilizados.

**Nota:** Su marco de montaje puede ser ligeramente diferente.

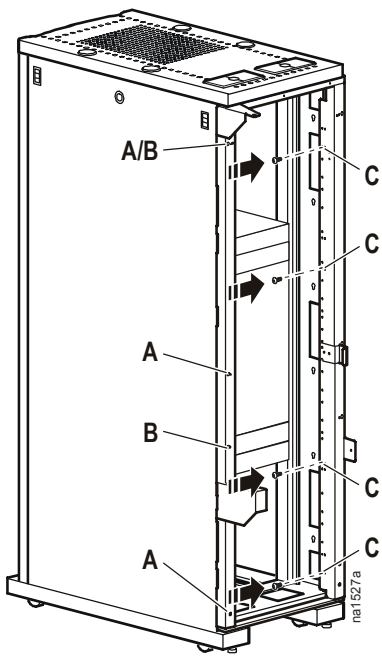

**Todos los armarios NetShelter VX de** 

#### <span id="page-14-0"></span>**Extensión y acoplamiento del marco de montaje**

Si el armario tiene una altura de 47U o 48U, alargue el marco de montaje para dar cabida a los espacios U adicionales.

- 1. Quite los dos tornillos que se encuentran en cada lado de la parte inferior del marco.
- 2. Alargue el marco hasta la altura del armario.
- 3. Utilice los dos tornillos que se han quitado en el paso 1 para acoplar el marco.

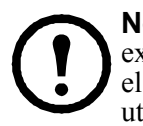

**Nota:** Hay cuatro orificios en cada lado de la sección extensible del marco. El marco 47U utiliza el segundo y el cuarto orificio para la instalación. El marco 48U utiliza el primer  $\vec{y}$  el tercer orificio para la instalación.

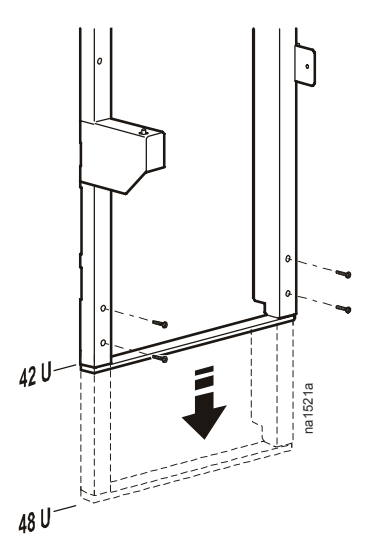

- 4. Coloque el marco de montaje en el armario.
- 5. Para la instalación de una unidad NetShelter SX, asegure el marco de montaje al armario con seis tornillos de estrella M6 (tres por cada lado). Utilice los orificios marcados **A/B** y **B** de la superficie frontal del marco de montaje. Para la instalación de una unidad NetShelter VX, asegure el marco de montaje al armario con ocho tornillos de estrella M6 (cuatro por cada lado). Utilice los orificios marcados **D** de los bordes interiores del marco de montaje.

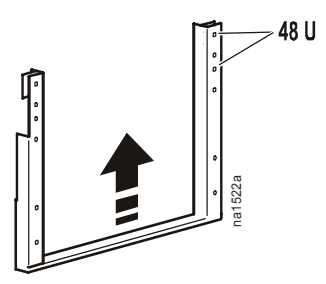

6. Si lo desea, tape los orificios de montaje no utilizados de la superficie del marco de montaje con tapones (suministrados).

**Nota:** Su marco de montaje puede ser ligeramente diferente.

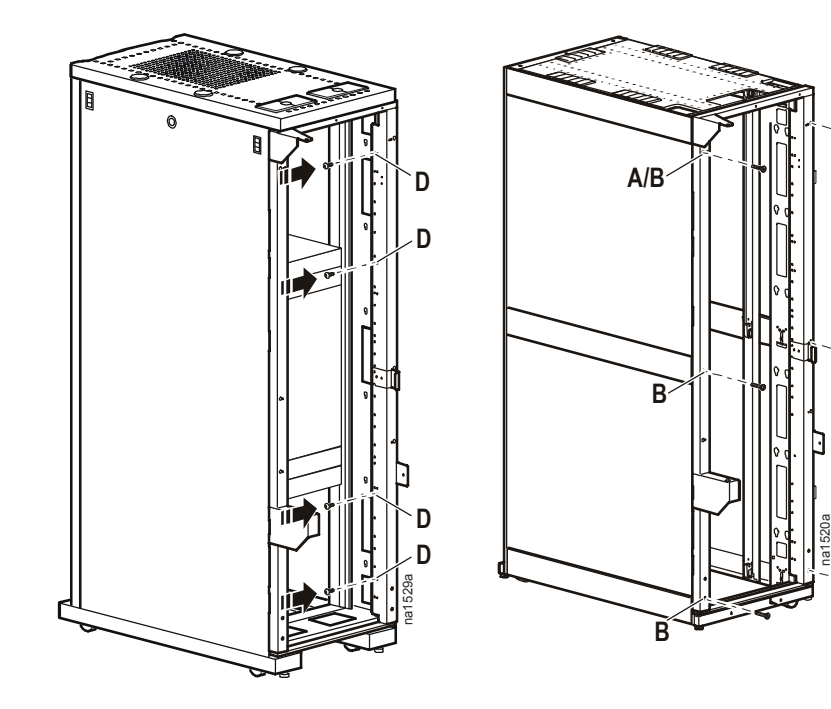

#### <span id="page-15-0"></span>**Instalación de la unidad de ventiladores**

- 1. Asegúrese de que las patas niveladoras del armario estén bajadas hasta la superficie del suelo.
- 2. Con la ayuda de otra persona, levante la unidad de ventiladores utilizando las asas que se encuentran en la parte frontal, inferior e interior de la unidad.
- 3. Alinee el pasador de la bisagra inferior del marco de montaje con el orificio del eje de la unidad de ventiladores, y colóquela en su sitio con cuidado.

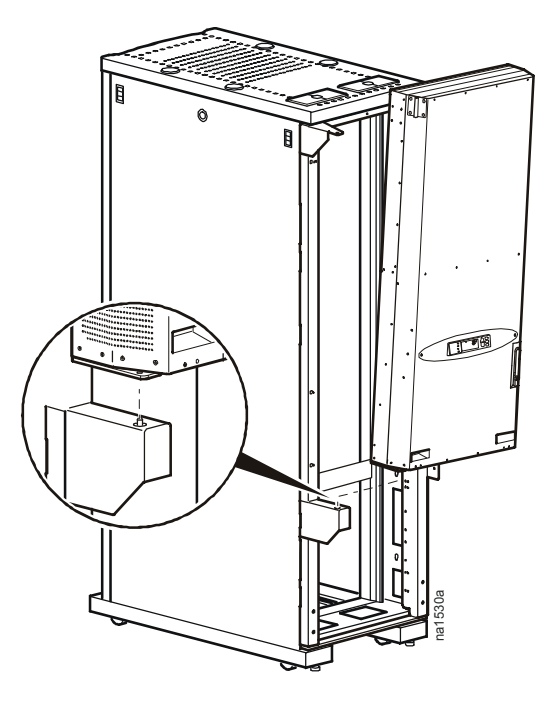

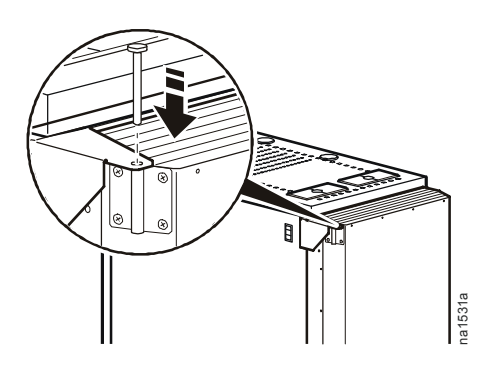

4. Alinee la bisagra superior del marco de montaje con la bisagra superior de la unidad de ventiladores, y deslice el pasador de bisagra en su sitio.

#### <span id="page-16-0"></span>**Instalación de la correa antivuelco**

La correa antivuelco impide que el armario se vuelque de lado antes de que sea estabilizado.

Fije la correa antivuelco con el tornillo hexagonal con pivote M6 y la arandela de seguridad (suministrados).

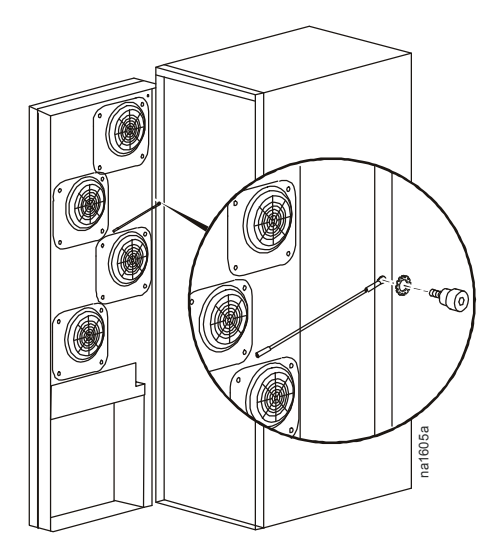

#### **PRECAUCIÓN**

#### **PELIGRO DE VUELCO**

No quite la correa antivuelco después de la instalación. Bajar las patas niveladoras del armario ayudará a estabilizarlo, pero no impedirá que se vuelque.

**No seguir esas instrucciones puede causar daños en el equipo.**

#### <span id="page-16-1"></span>**Conexión del cable de tierra**

Para poner a tierra la unidad, conecte el cable de tierra de la unidad de ventiladores al cable de tierra del marco de montaje.

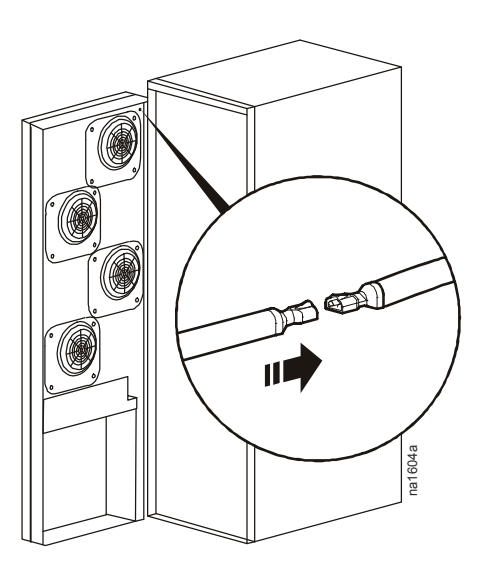

### <span id="page-17-0"></span>**Extensión de la unidad de ventiladores**

#### <span id="page-17-1"></span>**Ajuste de la extensión de la unidad de ventiladores**

Instale la extensión de la unidad de ventiladores en el marco de montaje debajo de la ARU para tapar la zona abierta. La extensión está configurada de manera predeterminada para armarios 42U. Se puede alargar para que se adapte a un armario 47U o 48U.

1. Quite los cuatro tornillos de ajuste.

montaje 47U o 48U.

- 2. Deslice la base hacia abajo y alinéela con los orificios de
- 3. Vuelva a instalar los tornillos que se han quitado antes.

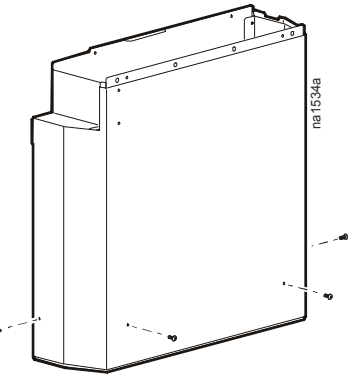

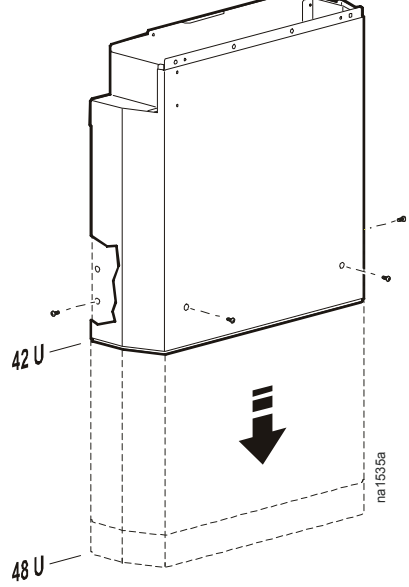

#### <span id="page-18-0"></span>**Acoplamiento de la extensión de la unidad de ventiladores**

- 1. Deslice la extensión de la unidad de ventiladores hacia arriba dentro de la parte inferior de la unidad de ventiladores.
- 2. Asegure la extensión de la unidad de ventiladores a la unidad de ventiladores con cuatro tornillos de estrella M4.
- 3. Inserte tapones en todos los orificios abiertos.

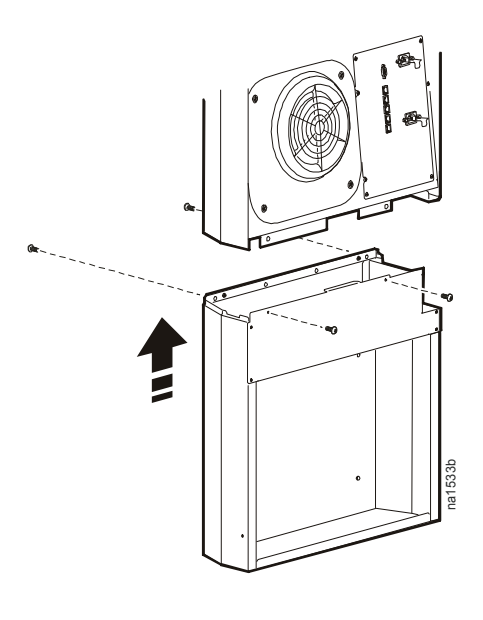

### **PRECAUCIÓN**

#### **RIESGO DE DAÑOS**

No apriete excesivamente los tornillos.

**No seguir esas instrucciones puede causar daños en el equipo.**

### <span id="page-19-0"></span>**Conexión a la fuente de alimentación**

1. Asegúrese de que hay una alimentación suficiente para que los ventiladores funcionen a plena capacidad.

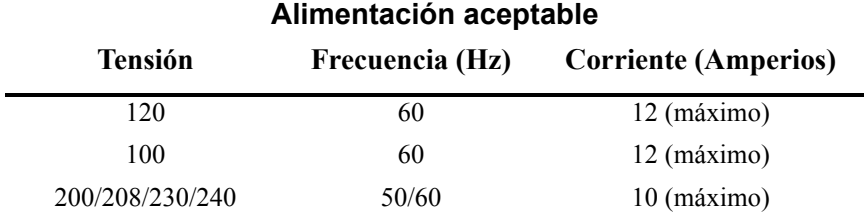

El SAI del armario deben tener el tamaño apropiado para poder proporcionar suficiente energía a esta unidad.

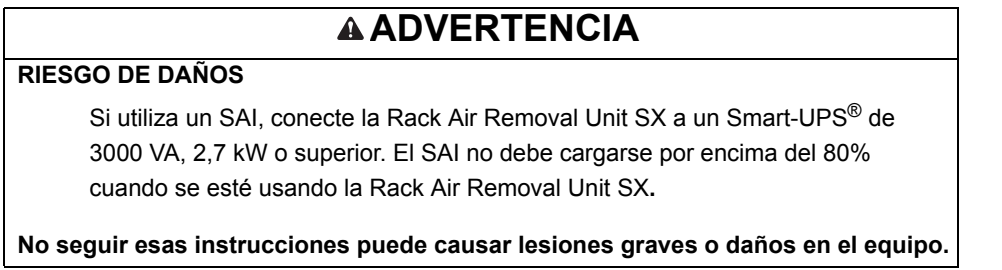

2. Con uno de los cables de alimentación suministrados, conecte el extremo hembra al conector de entrada **A** de la parte interior de la ARU, tal como se muestra. Enchufe el extremo macho en un conector de alimentación protegida, incline el clip de retención hacia arriba para asegurarse de que aprese el conector y forme una conexión segura.

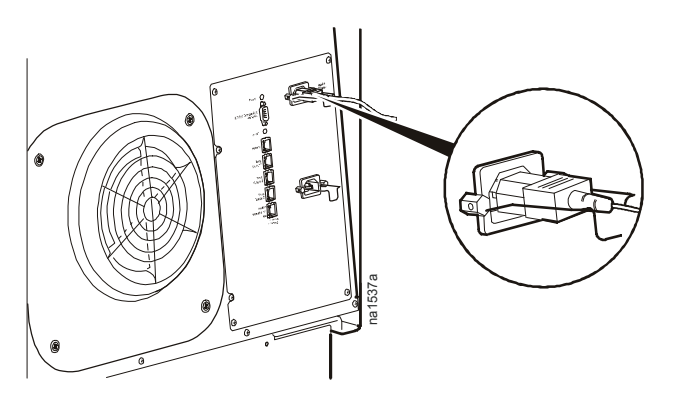

3. Para suministrar alimentación redundante a la unidad, utilice el conector de entrada **B** para conectar la ARU a una segunda fuente de alimentación protegida.

### <span id="page-20-0"></span>**Artículos opcionales**

APC ofrece productos adicionales (no incluidos) para la Unidad de extracción de aire de rack SX:

• Kit de conductos de aire (ACF126 para baldosas de techo de 24 pulgadas, ACF127 para baldosas de techo de 600 mm)—para la extracción del calor de la sala climatizada. Este producto es necesario en las salas con un techo de menos de 3,66 m (12 ft) de alto, y se recomienda en todas las instalaciones independientemente de la altura del techo.

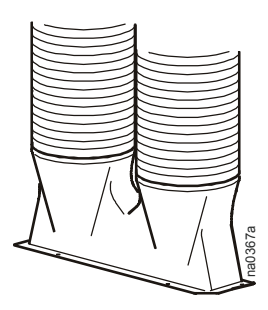

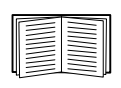

Para obtener más i[nformación sob](www.apc.com)re el Kit de conductos de aire, vea la hoja de instalación suministrada con el mismo (número de pieza 990-2773 de APC), o en el sitio Web de APC, **www.apc.com**.

• Sensor de temperatura (AP9335T)—monitoriza la temperatura del aire en un lugar distante de la ARU.

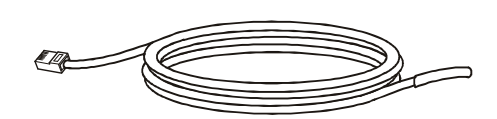

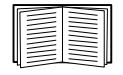

Para obtener [más información](www.apc.com) sobre los sensores de temperatura, vea la hoja de instalación suministrada con éstos (número de pieza 990-2311 de APC), o en el sitio Web de APC, **www.apc.com**.

• Baliza de alarma (AP9324)—se ilumina cuando hay una alarma.

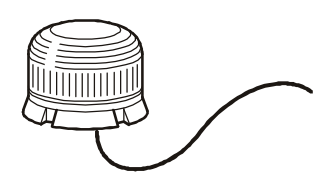

## <span id="page-21-0"></span>**Funcionamiento**

### <span id="page-21-1"></span>**Interfaz de pantalla**

Se puede utilizar la interfaz de pantalla para configurar los ajustes, establecer los umbrales de alarma y ofrecer alarmas sonoras y visuales.

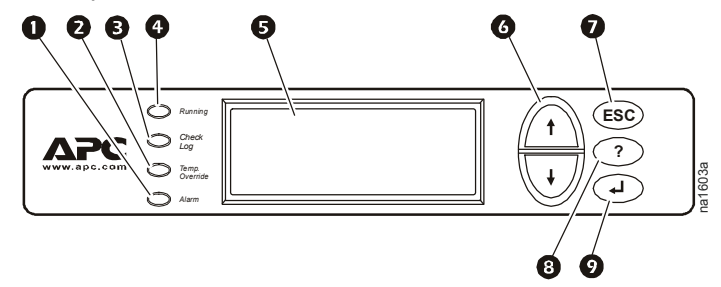

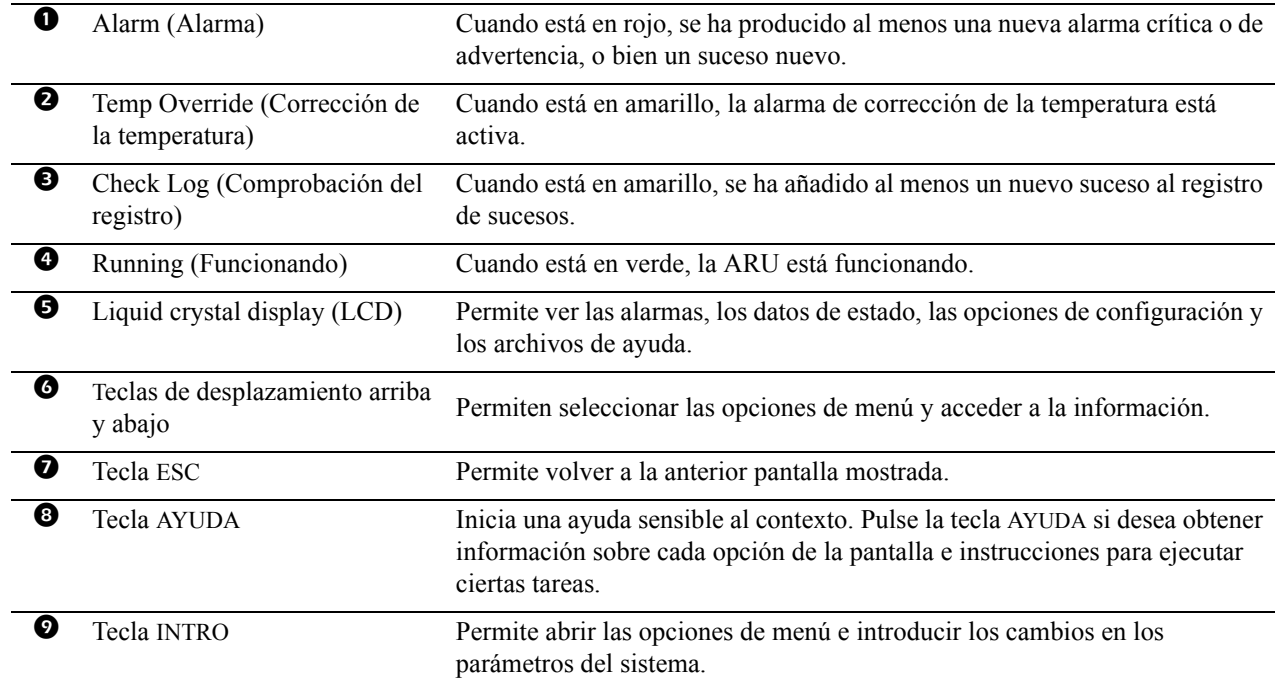

#### <span id="page-22-0"></span>**Desplazamiento por la interfaz**

**Flechas de selección.** Pulse las teclas de dirección arriba o abajo para mover la flecha de selección a una opción de menú o a un parámetro. Pulse la tecla INTRO para ver la pantalla seleccionada o modificar la configuración.

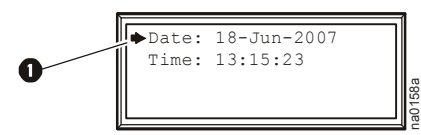

Flechas de continuación. Las flechas de continuación  $\bullet$  indican que hay disponibles más opciones o parámetros en un menú o en una pantalla de estado. Pulse la tecla de dirección arriba o abajo para ver los elementos adicionales.

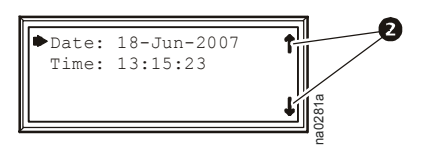

Flechas de entrada. Una flecha de entrada  $\Theta$  junto a un parámetro seleccionado indica que se puede modificar con la tecla de dirección arriba o abajo. Pulse la tecla INTRO para guardar el cambio o la tecla ESC para cancelarlo.

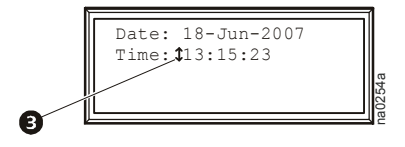

#### <span id="page-22-1"></span>**Uso de contraseñas**

Al intentar cambiar cualquier parámetro, en la pantalla se le pide que introduzca la contraseña.

Enter Password:  $APPC$  ↑ \*\*\*\*

Para introducir la contraseña, utilice las teclas de dirección arriba o abajo a fin de desplazarse por el alfabeto. Cuando llegue a la letra deseada, pulse la tecla INTRO y el cursor se desplazará a la siguiente posición. Una vez introducida la última letra de la contraseña, vuelva a pulsar la tecla INTRO para enviar la contraseña.

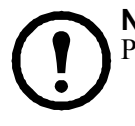

**Nota:** Las contraseñas distinguen entre mayúsculas y minúsculas. Consulte la sección "Local Password (Contraseña local)<sup>35</sup> en la página 22 para cambiar la contraseña.

### <span id="page-23-0"></span>**Valores de consigna**

#### <span id="page-23-1"></span>**Master Control (Control maestro)**

Para poner en marcha los ventiladores, seleccione la opción **On/Std** (Activado/En espera) en el menú y cambie el valor a **On**. Los ventiladores funcionarán según los valores de configuración actuales. Standby (**Std**) apaga los ventiladores.

Master Control:On/Std Mode: Blade Servers Total Flow: xxxcfm kW Support: xx.x kW na2278a

#### <span id="page-23-2"></span>**Mode (Modo)**

Para usar una configuración predefinida, seleccione una configuración de rack para un entorno similar al de su rack. Si ajusta la configuración y los valores de "Temperature override" (Corrección de la temperatura) no coinciden con los valores predefinidos, la ARU muestra **Customized** (Personalizado) como modo de funcionamiento.

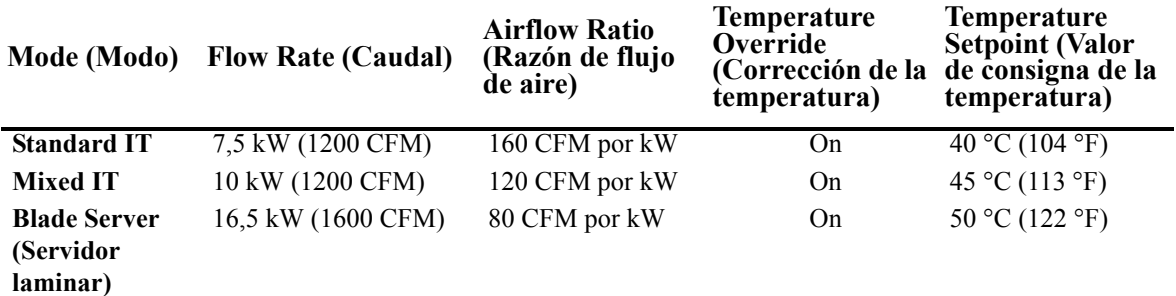

**Airflow (Flujo de aire).** El flujo de aire de la ARU puede variarse entre 400 y 2000 cfm. Las posiciones están en incrementos de 100 cfm entre 400 y 1000 cfm, y en incrementos de 200 cfm a partir de ahí.

**Temp Override (Corrección de la temperatura).** La Corrección de la temperatura permite que la ARU aumente el flujo de aire en el armario si la temperatura del aire de escape excede el valor de consigna de la temperatura (**Temp Set Point**).

**Temp Set Point (Valor de consigna de la temperatura).** Cuando la temperatura del aire de escape excede el valor de consigna, la ARU aumenta automáticamente el flujo de aire si **Temp Override** está en **On** (Activado).

#### <span id="page-23-3"></span>**Total Flow (Flujo total)**

La cantidad de aire que se está evacuando a través de la ARU.

#### <span id="page-23-4"></span>**kW Support (Potencia admitida)**

Este valor de potencia se puede usar para ayudarle a elegir el caudal adecuado en función del consumo de energía de los equipos del rack. Este valor de potencia se calcula en función del **Total Flow** (Flujo total) y el **Operating Mode** (Modo operativo) ya que los diferentes tipos de equipos tienen diferentes requisitos de flujo de aire.

#### **Unidad de extracción de aire de rack 19**

### <span id="page-24-0"></span>**Estado de los ventiladores**

#### <span id="page-24-1"></span>**ARU Fan (Ventilador de la ARU)**

Permite seleccionar un ventilador para ver su estado.

#### **Status (Estado)**

Resumen del ventilador seleccionado.

**OK.** El ventilador funciona.

**Failed Off.** El ventilador ha fallado y debe sustituirse.

**Cyclic Failure (Fallo cíclico).** El estado del ventilador ha cambiado de **OK** a **Failed Off** varias veces. Revise el registro de sucesos para determinar la causa.

#### <span id="page-24-2"></span>**Speed (Vel[ocidad\)](#page-27-2)**

La velocidad del ventilador en **cfm** (pies cúbicos por minuto) o **m³/hr** (metros cúbicos por hora). Vea la sección "Config" en la página 22 para cambiar las unidades de medida.

#### <span id="page-24-3"></span>**Flow (Flujo)**

La cantidad de aire que el ventilador seleccionado está introduciendo a través del conducto en el sistema de escape.

### <span id="page-24-5"></span><span id="page-24-4"></span>**Escape**

#### <span id="page-24-6"></span>**Upper Plenum (Cámara superior)**

Temperatura del aire de escape extraído por los ventiladores 1 y 2.

#### <span id="page-24-7"></span>**Lower Plenum (Cámara inferior)**

Temperatura del aire de escape extraído por los ventiladores 3 y 4.

#### **Override (Corrección)**

**Warning (Advertencia).** La ARU ha aumentado el flujo de aire en el armario hasta un nivel superior al del flujo de aire base. Esto ocurre cuando está activada la corrección de la temperatura y la temperatura del aire de escape excede el **Temp Setpoint** (Valor de consigna de la temperatura).

**Critical (Crítica).** Los ventiladores de la ARU están funcionando a la máxima velocidad, y la temperatura del aire de escape está aumentando.

**ARU Fan: 1of4 (1 de 4) Status: On & Ok Speed: xxxxrpm Flow: xxxxcfm**

**Exhaust Temperature Upper Plenum: xxxC Lower Plenum: xxxC Override: Warning**

### <span id="page-25-0"></span>**Entorno**

#### <span id="page-25-1"></span>**Remote Sensor (Sensor remoto)**

Permite seleccionar el sensor remoto de temperatura que se desea ver.

#### <span id="page-25-2"></span>**Temperature (Temperatura)**

Muestra la temperatura del sensor seleccionado.

#### <span id="page-25-3"></span>**Status (Estado)**

Permite ver el estado de alarma detallado del sensor seleccionado.

#### <span id="page-25-4"></span>**Sensor Config. (Config. del sensor)**

Permite ver y configurar el nombre, los límites de alarma y la ubicación del sensor seleccionado.

**Remote Sensor (Sensor remoto).** Permite seleccionar un sensor con las teclas de dirección.

**Name/Location (Nombre/Ubicación).** Permite ver y configurar el nombre y la ubicación de un sensor.

**Temperature Limits (Límites de temperatura).** Permite ver y configurar los límites de alarma de un sensor. Permite establecer el umbral de advertencia de **Baja/Alta**, los umbrales críticos **Mín/Máx** y la **Histéresis de restablecimiento de la alarma**. El valor de la histéresis obliga a que la medición que causa una alarma se corrija en al menos la cantidad establecida para que finalice la condición de alarma.

**Rate of Change (Tasa de variación).** Permite ver y establecer la configuración de la alarma de tasa de variación.

### <span id="page-25-5"></span>**Mantenimiento**

#### <span id="page-25-6"></span>**Fan History (Historia de los ventiladores)**

**ARU Fan (Ventilador de la ARU).** Permite ver la historia de un ventilador.

**Fan History Fan Runtime Alarm:>50,000 hrs**

**Date (Fecha).** Permite ver la fecha en que se puso en servicio el ventilador.

**Runhours (Horas de funcionamiento).** Permite ver el número de horas que lleva funcionando el ventilador.

**Remaining (Restante).** Permite ver el número de horas que quedan para que exista una alarma de tiempo de funcionamiento.

#### <span id="page-25-7"></span>**Fan Runtime (Tiempo de funcionamiento del ventilador)**

**Fan Runtime Alarm (Alarma de tiempo de funcionamiento del ventilador).** Permite establecer el número de horas que funciona el ventilador antes de que una condición de alarma indique que el ventilador debe ser sustituido.

**Remote Sensor: 1 of 3 Temperature: xxxC Status: Normal Sensor Config.**

### <span id="page-26-0"></span>**Alarmas**

Cuando se dispara una alarma, la interfaz de pantalla puede emitir alertas mediante los siguientes métodos:

- Una entrada de alarma activa aparece en las pantallas de estado sucesivas
- Una alarma sonora opcional, si está habilitada, cada 30 segundos
- Una baliza de alarma opcional

#### <span id="page-26-1"></span>**View Active Alarms (Ver las alarmas activas)**

La pantalla **View Alarms** (Ver las alarmas) indica el número de alarmas, el nivel de gravedad de cada alarma activa y una breve descripción de cada alarma. Pulse las teclas de dirección arriba o abajo para ver la lista entera si consta de más de una pantalla.

**View Active Alarms Alarm/Event Log Alarm Beacon Alarm Beeper: ON**

#### <span id="page-26-2"></span>**Alarm/Event Log (Registro de alarmas y sucesos)**

Permite ver una lista de las alarmas y sucesos anteriores.

**New Logged Items (Nuevas entradas registradas).** Permite ver las entradas registradas desde la última vez que se vio la lista de Nuevas entradas registradas.

**Entire Log (Registro completo).** Permite ver el registro completo de alarmas y sucesos.

**Clear Log (Borrar registro).** Se muestra una pantalla de confirmación cuando se selecciona esa opción. Introduzca la contraseña de Administrador para borrar la lista de alarmas. Seleccione **YES** para borrar todas las alarmas de la lista. Seleccione **NO** para volver a la pantalla principal. Si siguen existiendo las condiciones que hayan causado la alarma, ésta se seguirá repitiendo debido a dichas condiciones.

**Clr Latched Alarms (Borrar alarmas bloqueadas).** Permite borrar el registro de alarmas bloqueadas.

Alarms cleared (Alarmas borradas):

Press any key to Continue (Pulse cualquier tecla para continuar).

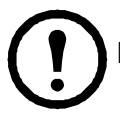

**Nota:** Al borrar el registro también se borra la información de la vista a través de Web y Telnet.

#### <span id="page-26-3"></span>**Alarm Beacon (baliza de alarma)**

**Status (Estado).** Permite ver el estado de una baliza de alarma instalada (opcional).

**Control.** Permite activar o desactivar la baliza de alarma.

**Alarm Beacon Map (Aplicación de la baliza de alarma).** Utilice las teclas de dirección para desplazarse por la lista de condiciones. Pulse **Intro** para aplicar una condición a la baliza. Cuando aparezca **Apply Now (Pending)** en la pantalla, pulse **Intro** para guardar los cambios.

#### <span id="page-26-4"></span>**Alarm Beeper (Emisor de alarmas sonoras)**

Permite activar o desactivar el emisor de alarmas sonoras. Cuando el emisor de alarmas sonoras está puesto en **ON,** la alarma pita cuando existe una condición de alarma. Cuando el emisor de alarmas sonoras está puesto en **OFF,** la alarma no pita en absoluto. Cuando existe una condición de alarma, si se pulsa cualquier botón se detiene el emisor de alarmas sonoras. El emisor de alarmas sonoras vuelve a ponerse en funcionamiento si existe otra condición de alarma.

## <span id="page-27-2"></span><span id="page-27-0"></span>**Config**

#### <span id="page-27-1"></span>**Device/Network (Dispositivo/Red)**

#### **Local Password (Contraseña**

**local).** Permite cambiar la contraseña del sistema o la cantidad de tiempo para que se exceda el tiempo de espera.

**Device/Network Units/Log Lamp/Etc Manufacturer Data Factory Defaults**

**Device ID**

Password time-out (Tiempo de espera de la contraseña). Permite establecer el periodo de tiempo que puede transcurrir cuando no se pulsa ninguna tecla antes de que la interfaz de pantalla vuelva a las pantallas de estado sucesivas. Entonces debe introducirse la contraseña para volver a obtener acceso.

**Invalidate Password (Invalidar contraseña).** Permite anular el tiempo de espera de la contraseña y hacer que sea necesario la

introducción de la contraseña de nuevo.

**Password: \*\*\*\*\*\*\*\*\*\* Timeout: 10 Min Invalidate NOW**

**Date/Time (Fecha/Hora).** Permite ver o cambiar la fecha y hora actuales.

**Local Interface (Interfaz local).** Permite cambiar las preferencias de contraste, clics de tecla, emisor de alarmas sonoras y volumen.

**Network Config (Configuración de la red).** Permite ver o cambiar la dirección IP, la máscara de subred, la puerta de enlace predeterminada y el Modo de inicio.

- **IP:** La dirección IP de la tarjeta de administración de red.
- **SM:** La máscara de subred para la tarjeta de administración de red.
- **GW:** La puerta de enlace predeterminada para la tarjeta de administración de red.
- **Boot Mode:** El método por el cual la tarjeta de administración de red obtiene los valores de los parámetros de red.
	- **Manual:** En el modo manual usted debe introducir la dirección IP, máscara de subred y puerta de enlace predeterminada utilizando el menú IP Address (Dirección IP).
	- **BOOTP:** Configura la tarjeta de administración de red para obtener los valores de los parámetros de red de un servidor BOOTP.
	- **DHCP:** Configura la tarjeta de administración de red para obtener los valores de los parámetros de red de un servidor DHCP.
	- **BOOTP&DHCP:** Configura la tarjeta de administración de red para que busque los valores de los parámetros de red en un servidor BOOTP o un servidor DHCP.

#### <span id="page-28-0"></span>**Units/Log Lamp/Etc (Unidades/Lámpara de registro/etc)**

**Flow Units (Unidades de flujo).** Permite seleccionar **cfm** (pies cúbicos por minuto) o **m**<sup>3</sup>/hr (metros cúbicos por hora).

**Temp Units (Unidades de temperatura).** Permite seleccionar **C** (Celsius) o **F** (Fahrenheit).

**Check Log (Comprobación del registro).** 

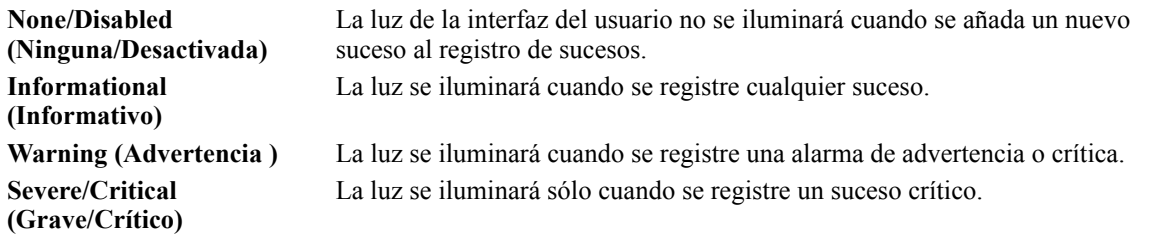

**Rem. Sensor Display (Mostrar sensor remoto).** Seleccione **Show** (Mostrar) para presentar un resumen del sensor que mide la temperatura de entrada del armario. Seleccione **Hide** (Ocultar) si no está instalado un sensor.

#### <span id="page-28-1"></span>**Manufacturer Data (Datos del fabricante)**

**Mfg Data (Datos del fabricante).** Muestra el nombre del dispositivo y los datos de la fábrica.

#### <span id="page-28-2"></span>**Factory Defaults (Valores predeterminados de fábrica)**

**Set Configuration to Factory Defaults? (¿Poner la configuración en los valores predeterminados de fábrica?)** Seleccione **YES** para devolver todos los valores a los valores predeterminados de fábrica, o seleccione **NO, ABORT** (NO, ABORTAR).

#### <span id="page-28-3"></span>**Device ID (ID del dispositivo)**

**Name (Nombre).** Permite definir un nombre para la unidad (40 caracteres como máximo).

**Contact (Contacto).** Permite definir una persona de contacto para la unidad (40 caracteres como máximo).

**Location (Ubicación).** Permite definir la ubicación de la unidad (40 caracteres como máximo).

### <span id="page-28-4"></span>**Entrada**

#### <span id="page-28-5"></span>**AC Input A (Entrada de CA A)**

Indica si el voltaje de CA de esta entrada es suficiente para hacer funcionar la ARU.

#### <span id="page-28-6"></span>**AC Input B (Entrada de CA B)**

Indica si el voltaje de CA de esta entrada es suficiente para hacer funcionar la ARU.

#### <span id="page-28-7"></span>**Redundant Pwr (Alimentación redundante)**

Poner en **ON** para activar una alarma por pérdida de la alimentación redundante. Poner en **OFF** cuando se esté utilizando sólo un cable de línea de entrada.

**AC Input A: On AC Input B: Off Redundant Pwr: On**

## <span id="page-29-0"></span>**Resolución de problemas**

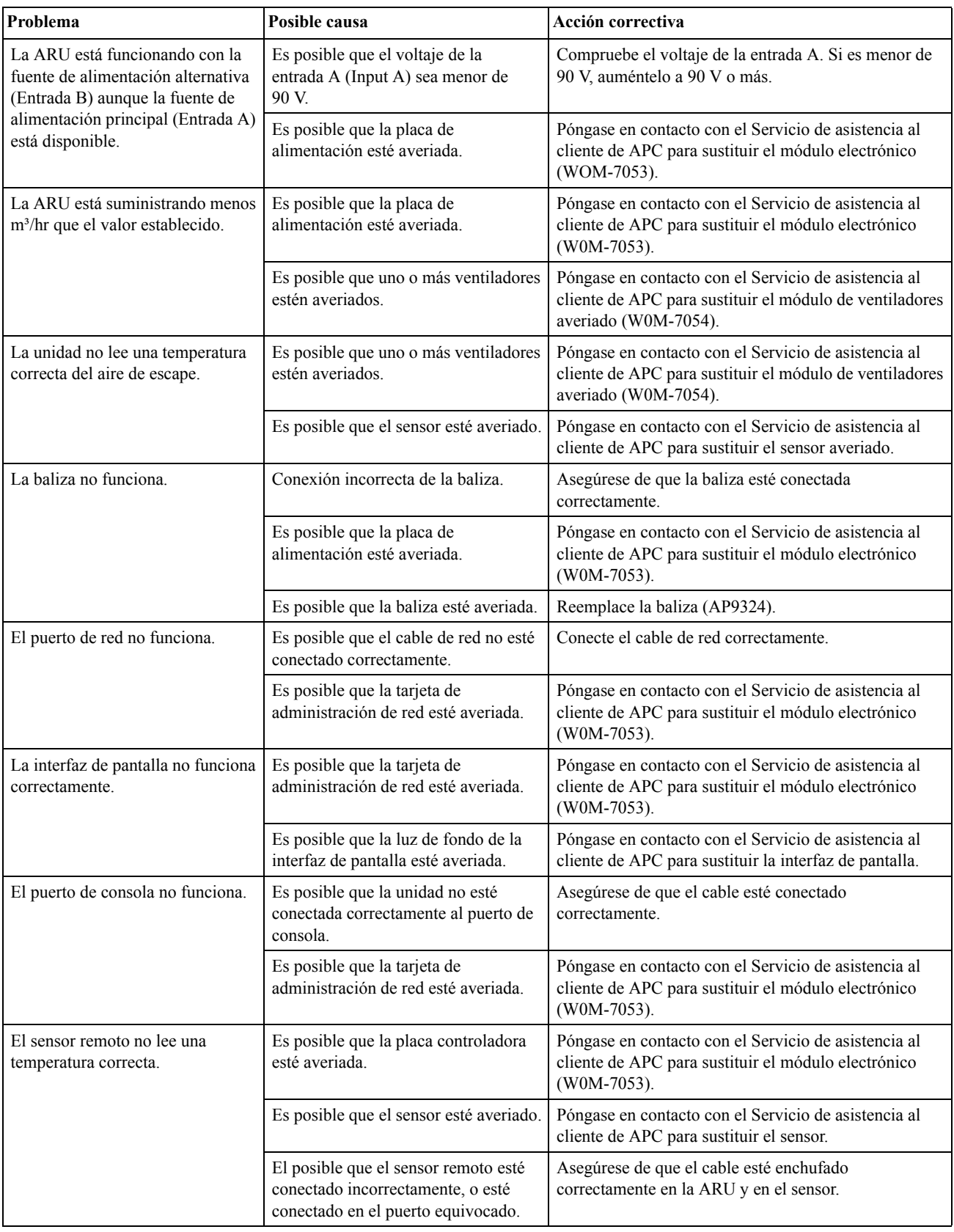

## <span id="page-30-0"></span>**Especificaciones**

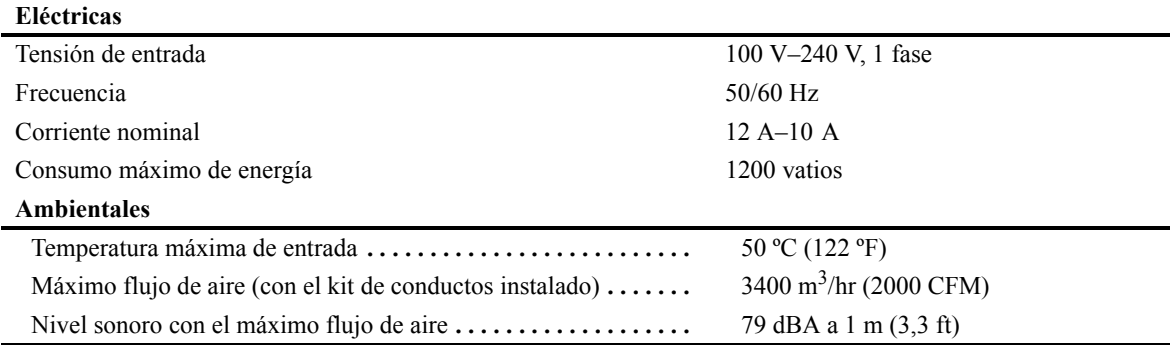

#### **Dimensiones físicas**

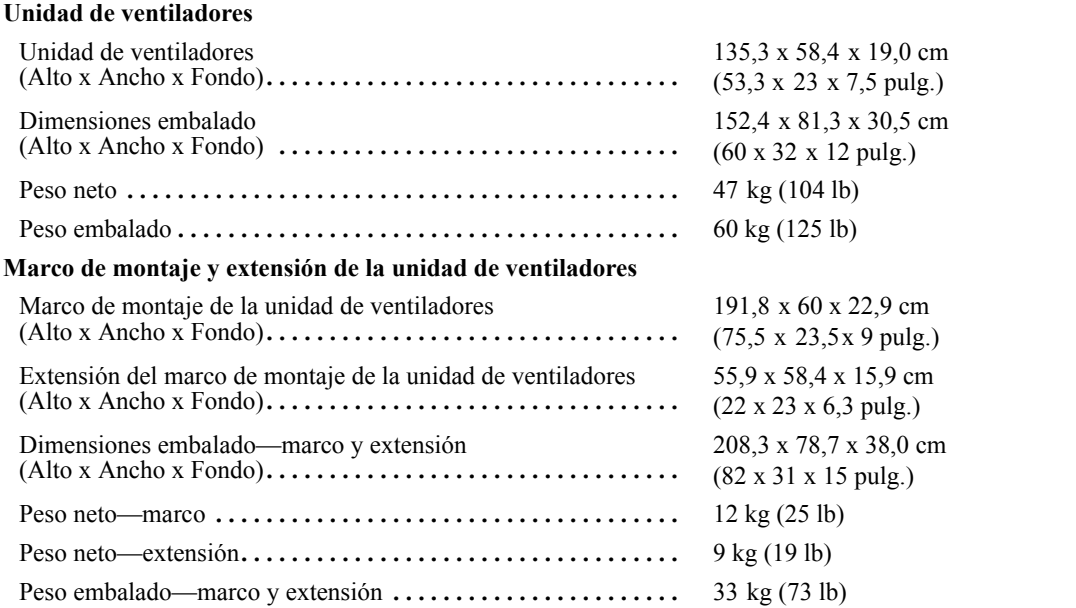

#### **Cumplimiento**

UL, C-UL, VDE, FCC Part 15, CE, VCCI, CISPR 22, CISPR 24, EN 61000-3-2, EN 61000-3-3, AS/NZS CISPR 22, IRAM

**Capacidad de extracción de calor** Potencia estimada que puede ser usada por el armario en función de la cantidad de flujo de aire suministrado por la ARU

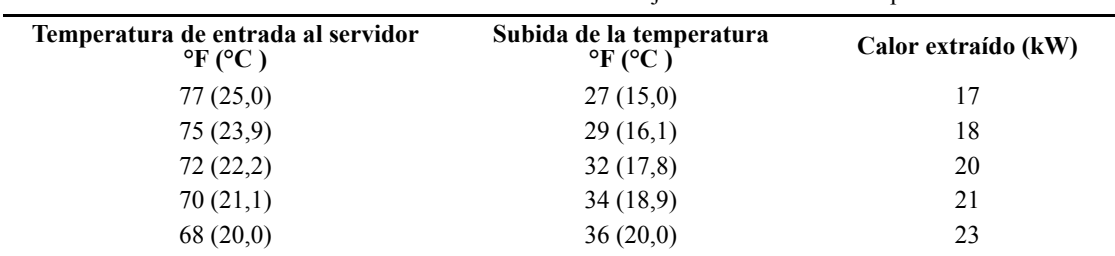

\* Capacidad con el máximo caudal de aire con la subida de temperatura expresada en todo el rack. Otros caudales de aire y diferenciales de temperatura resultarán en capacidades de extracción de calor diferentes

### **Departamento internacional de asistencia al cliente de APC**

Puede obtener asistencia gratuita para éste y los demás productos de APC de las siguientes formas:

- Vi[site el sitio Web](http://www.apc.com) de APC para acceder a los documentos de la base de conocimientos de APC y para solicitar asistencia.
	- **www.apc.com** (oficina central) [Conéctese a sitios Web de APC traducidos para países específicos, que disponen de información de](http://www.apcc.com/support)  asistencia al cliente.
	- **www.apc.com/support/** Servicio técnico mundial a través de la base de conocimientos de APC y mediante el sistema electrónico e-support.
- Póngase en contacto con el [centro de asistencia al cliente de](http://www.apc.com/support/contact) APC por teléfono o correo electrónico.
	- Oficinas locales: vaya a **www.apc.com/support/contact** para ver la información de contacto.

Para informarse sobre cómo obtener servicio de asistencia al cliente local, póngase en contacto con el representante de APC u otro distribuidor al que le haya comprado el producto de APC.

© 2011 APC by Schneider Electric. APC y el logotipo de APC son propiedad de Schneider Electric Industries S.A.S., American Power Conversion Corporation o sus empresas asociadas. Todas las demás marcas comerciales son propiedad de sus respectivos propietarios.